**ภาคผนวก**

**ภาคผนวก ก คู่มือการใช้งานโปรแกรม การพัฒนาสื่อส่งเสริมการท่องเที่ยวชุมชนบ้านสนวนนอก**  <u>์</u><br>้ อำเภอห้วยราช จังหวัดบุรีรัมย์ ด้วยเทคโนโลยีความจริงเสริม สอดแทรกการ์ตูน **แอนิเมชัน 2 มิติ**

## ์ คู่มือการใช้งานโปรแกรม การพัฒนาสื่อส่งเสริมการท่องเที่ยวชุมชนบ้านสนวนนอก อำเภอห้วย **ราช จังหวัดบุรีรัมย์ ด้วยเทคโนโลยีความจริงเสริม สอดแทรกการ์ตูนแอนิเมชัน 2 มิติ**

ในการจัดทำโครงงานการพัฒนาสื่อส่งเสริมการท่องเที่ยวชุมชนบ้านสนวนนอก อำเภอ ห้วยราช จังหวัดบุรีรัมย์ ด้วยเทคโนโลยีความจริงเสริม สอดแทรกการ์ตูนแอนิเมชัน 2 มิติได้มีการ ้ ดำเนินงานตั้งแต่จัดทำขอบเขตโครงงาน และงานวิจัยที่เกี่ยวข้อง การวิเคราะห์ และการออกแบบ การพัฒนาสื่อส่งเสริมการท่องเที่ยวชุมชนบ้านสนวนนอก อำเภอห้วยราช จังหวัดบุรีรัมย์ ด้วย เทคโนโลยีความจริงเสริม สอดแทรกการ์ตูนแอนิเมชัน 2 มิติประกอบไปด้วย ส่วนของเทคโนโลยี ความจริงเสริม (AR) น าเสนอในรูปแบบการ์ตูนแอนิเมชัน 2 มิติโดยการใช้โปรแกรม ROAR ในการ ี สร้าง AR จะอธิบายเกี่ยวกับประวัติความเป็นมาของหมู่บ้านสนวนนอก ผู้ก่อตั้ง อธิบายว่าทำไมถึงตั้ง ชื่อว่าบ้านสนวนนอก หลักฐานทางโบราณคดี คำขวัญประจำหมู่บ้าน อธิบายถึงความเป็นมาของศาล หลวงปู่อุดม ฐานสาวไหม จะอธิบายเกี่ยวกับ การปลูกหม่อนไหม อธิบายพันธุ์หม่อนที่ใช้ในการทอผ้า ไหม การเลือกพื้นที่ การเตรียมดิน ระยะการปลูก การเตรียมหลุม วิธีการปลูก การเลี้ยงหม่อนไหม การสาวไหมแบบพื้นบ้าน ขั้นตอนในการทอผ้าไหม ผลิตภัณฑ์ที่ได้ฐานบ้านกระดิ่ง จะอธิบายเกี่ยวกับ ้องค์ความรู้ เรื่องกระดิ่ง เจ้าขององค์ความรู้ เหตุจูงใจที่ดำเนินการจนเกิดบทเรียน รายละเอียดการ ด าเนินงาน ผลิตภัณฑ์ที่ได้ฐานบ้านจักสาน จะอธิบายเกี่ยวกับ องค์ความรู้ เรื่องการจักสาน เจ้าของ ้องค์ความรู้ เหตุจูงใจที่ดำเนินการจนเกิดบทเรียน รายละเอียดการดำเนินงาน ผลิตภัณฑ์ที่ได้จากการ สานไม้ไผ่ ฐานบ้านนก จะอธิบายเกี่ยวกับ องค์ความรู้ เรื่องนกกะลา เจ้าขององค์ความรู้เหตุจูงใจที่ ้ ดำเนินการจนเกิดบทเรียน รายละเอียดการดำเนินงาน ผลิตภัณฑ์ที่ได้จากกะลามะพร้าว ฐานสวน เกษตรวิถีพอเพียง จะอธิบายการปลูกพืชผักแบบผสมผสาน บ้านพักโฮมสเตย์แบบโบราณ จะอธิบาย ถึงลักษณะของบ้านโบราณ โดยสื่อสามารถใช้งานง่ายมีปุ่มกดไปยังหัวข้อต่าง ๆ และมีภาพเคลื่อนไหว ทำให้ผู้ใช้งานเกิดความสนใจ มีเสียงช่วยให้ทำความเข้าใจได้อย่างดังนั้นจึงได้มีการจัดทำคู่มือการใช้ งาน เพื่อให้ผู้ใช้งานเข้ามาใช้งานได้อย่างสะดวก และรวดเร็วยิ่งขึ้น

1. หน้าเมนูหลักของสื่อส่งเสริมการท่องเที่ยวชุมชนบ้านสนวนนอก

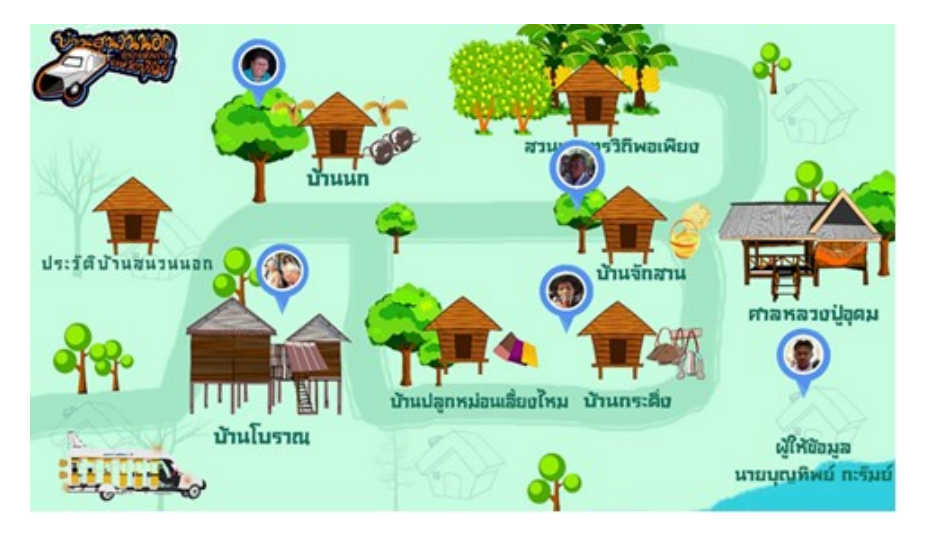

**ภาพที่ ก.1** หน้าจอแสดงเมนูหลักของสื่อส่งเสริมการท่องเที่ยวชุมชนบ้านสนวนนอก

2. หน้าจอแสดงรายละเอียดค าชี้แจงในการติดตั้งโปรแกรม ROAR

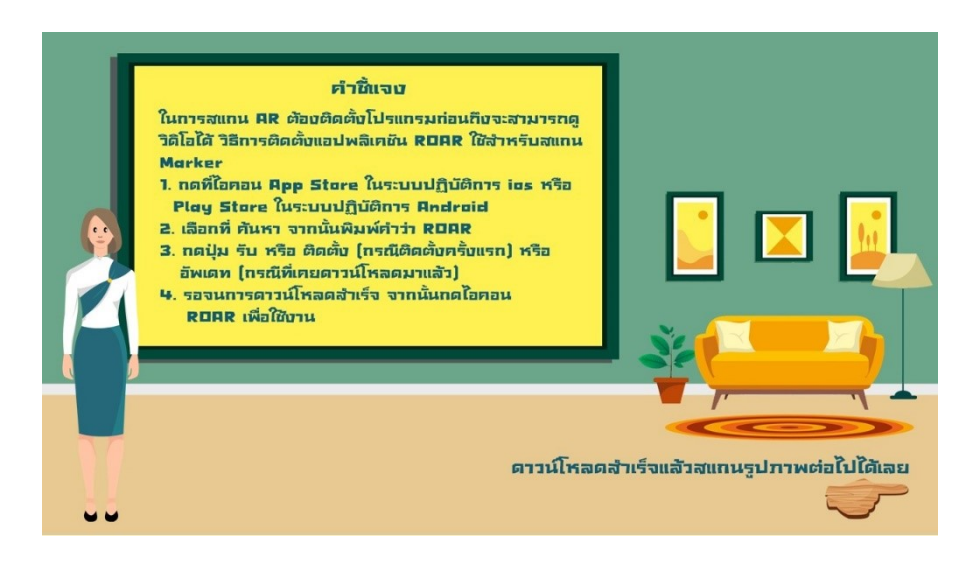

**ภาพที่ ก.2** หน้าจอคำชี้แจงแสกน AR

3. หน้าจอ Marker ใช้ในการสแกน AR

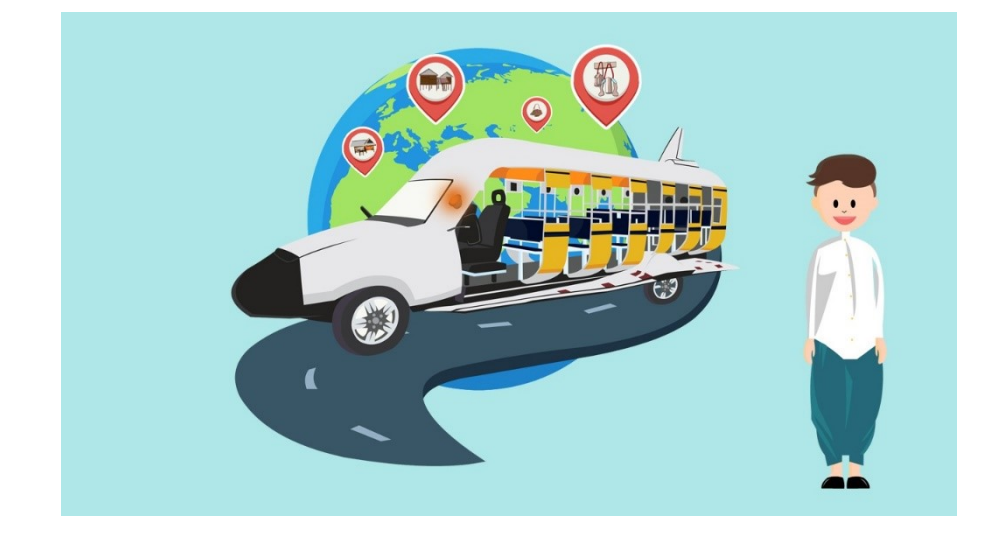

**ภาพที่ ก.3** หน้าจอแสกน AR

4. หน้าจอแสดงหน้าแรกของประวัติความเป็นมาของชุมชนบ้านสนวนนอก

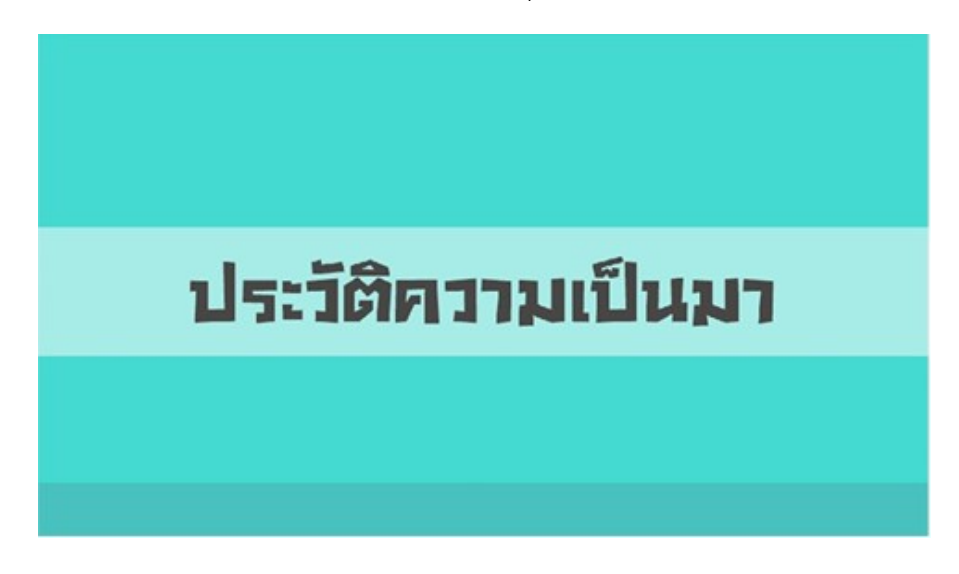

**ภาพที่ ก.4** หน้าจอแสดงประวัติความเป็นมาของชุมชนบ้านสนวนนอกโดยน าเสนอเป็น AR

5. หน้าจอแสดงตัวอย่างการนำเสนอประวัติความเป็นมาของชุมชนบ้านสนวนนอก

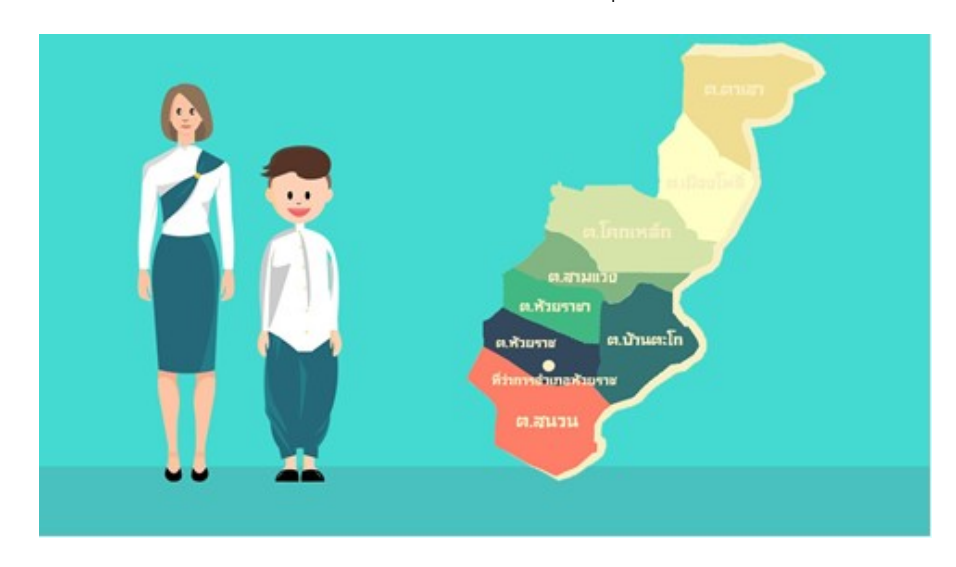

**ภาพที่ ก.5** หน้าจอแสดงตัวอย่างการน าเสนอประวัติความเป็นมาของชุมชนบ้านสนวนนอกโดย นำเสนอเป็น AR

6. หน้าจอแสดงหน้าแรกของฐานสาวไหม

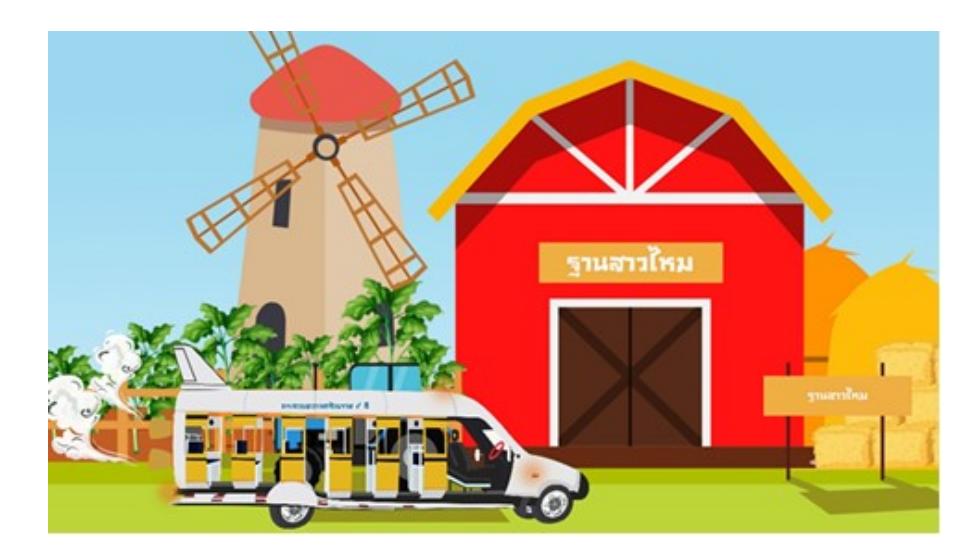

**ภาพที่ ก.6** หน้าจอแสดงฐานสาวไหม

7. หน้าจอแสดงตัวอย่างการนำเสนอฐานสาวไหม

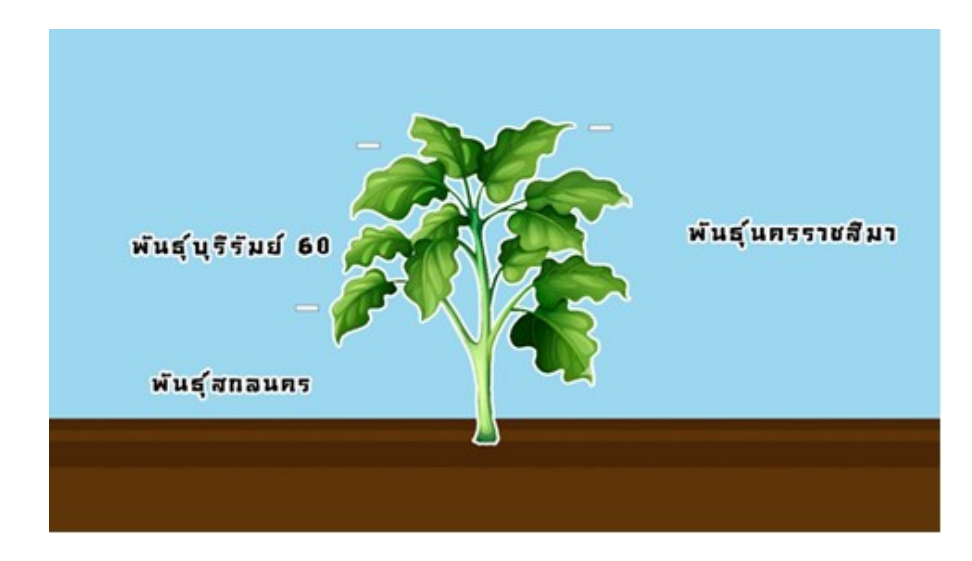

**ภาพที่ ก.7** หน้าจอแสดงตัวอย่างการนำเสนอฐานสาวไหม

8. หน้าจอแสดงหน้าแรกของฐานบ้านกระดิ่ง

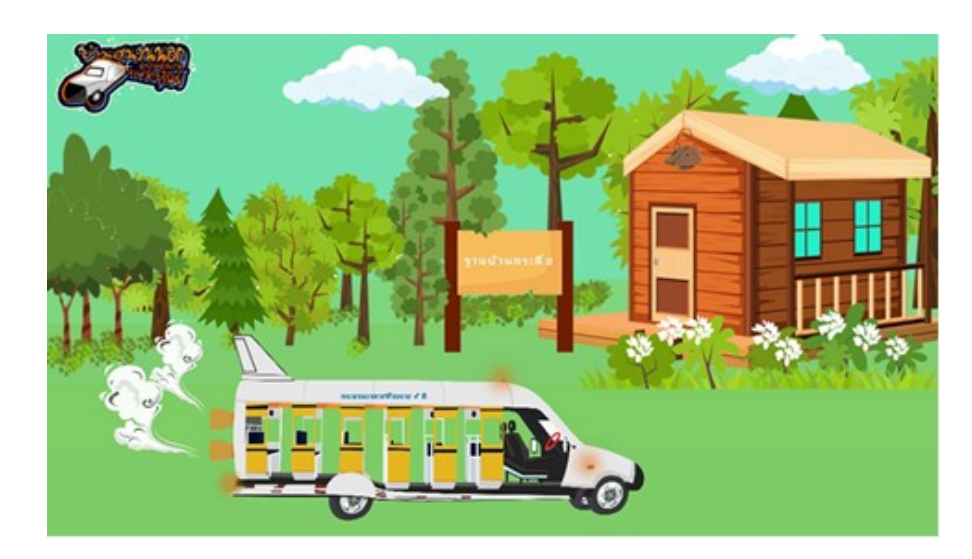

**ภาพที่ ก.8** หน้าจอแสดงฐานบ้านกระดิ่ง

9. หน้าจอแสดงตัวอย่างการนำเสนอฐานบ้านกระดิ่ง

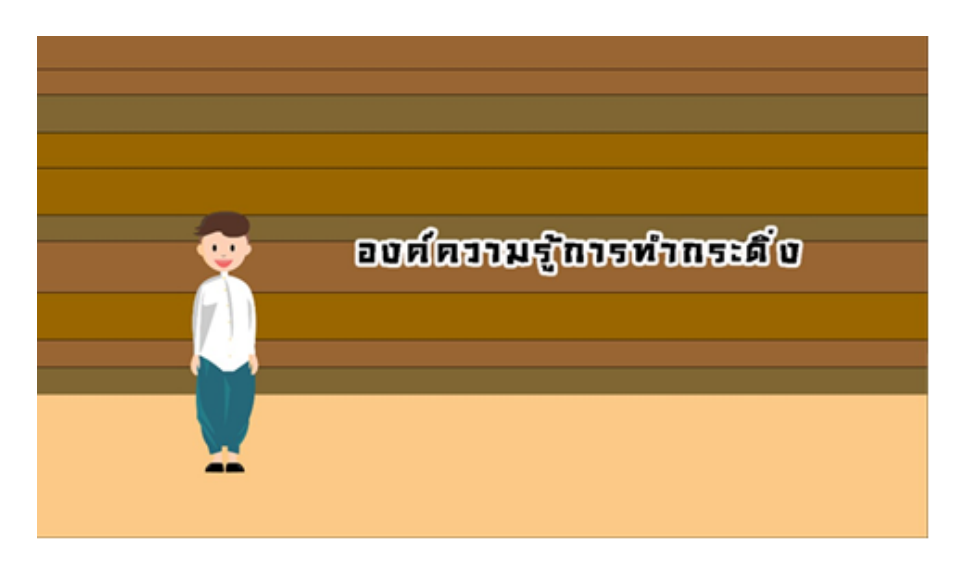

**ภาพที่ ก.9** หน้าจอแสดงตัวอย่างการนำเสนอฐานบ้านกระดิ่ง

10. หน้าจอแสดงหน้าแรกของบ้านจักสาน

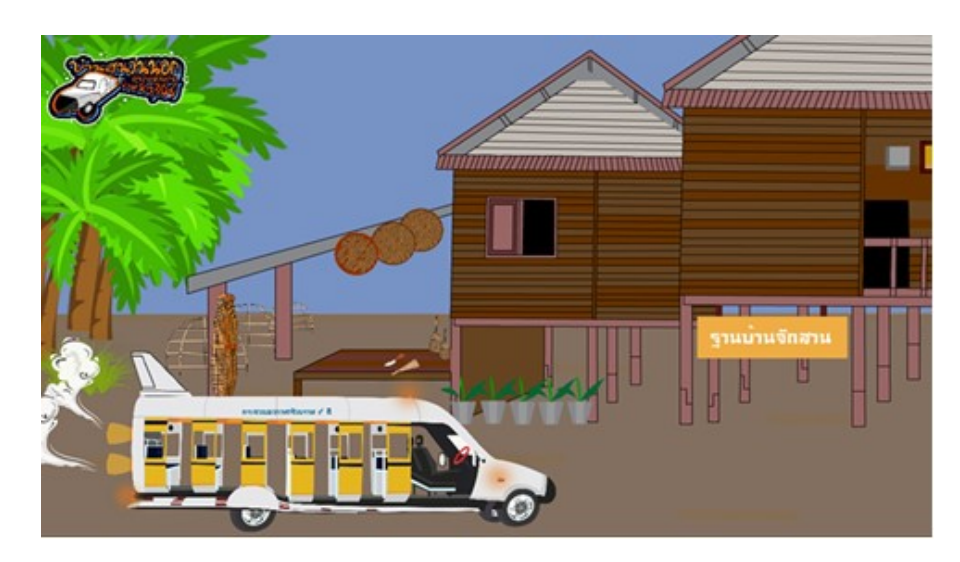

**ภาพที่ ก.10** หน้าจอแสดงฐานบ้านจักสาน

11. หน้าจอแสดงตัวอย่างการนำเสนอฐานบ้านจักรสาน

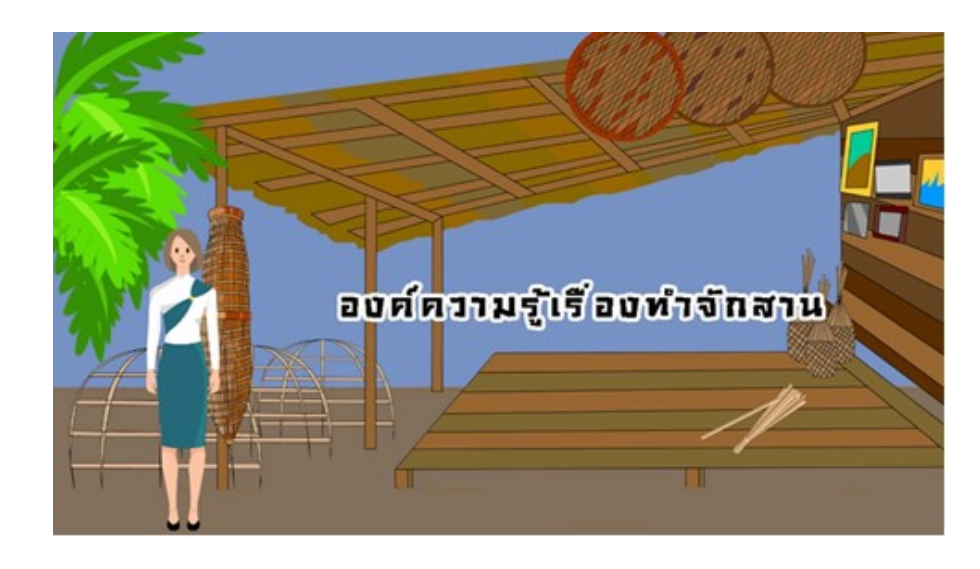

**ภาพที่ ก.11** หน้าจอแสดงตัวอย่างการนำเสนอฐานบ้านจักรสาน

12. หน้าจอแสดงหน้าแรกของฐานบ้านนก

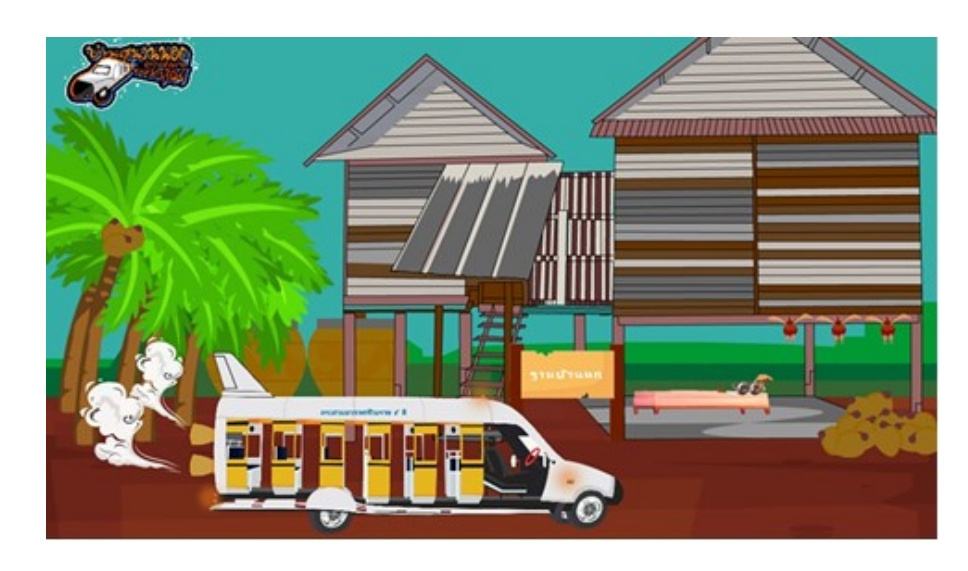

**ภาพที่ ก.12** หน้าจอแสดงฐานบ้านนก

13. หน้าจอแสดงตัวอย่างการนำเสนอฐานบ้านนก

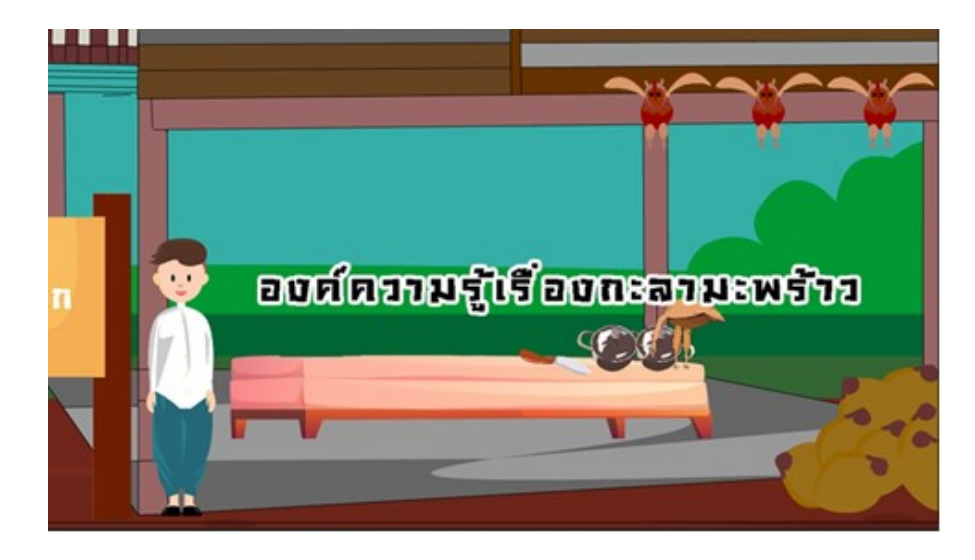

**ภาพที่ ก.13** หน้าจอแสดงตัวอย่างการนำเสนอฐานบ้านนก

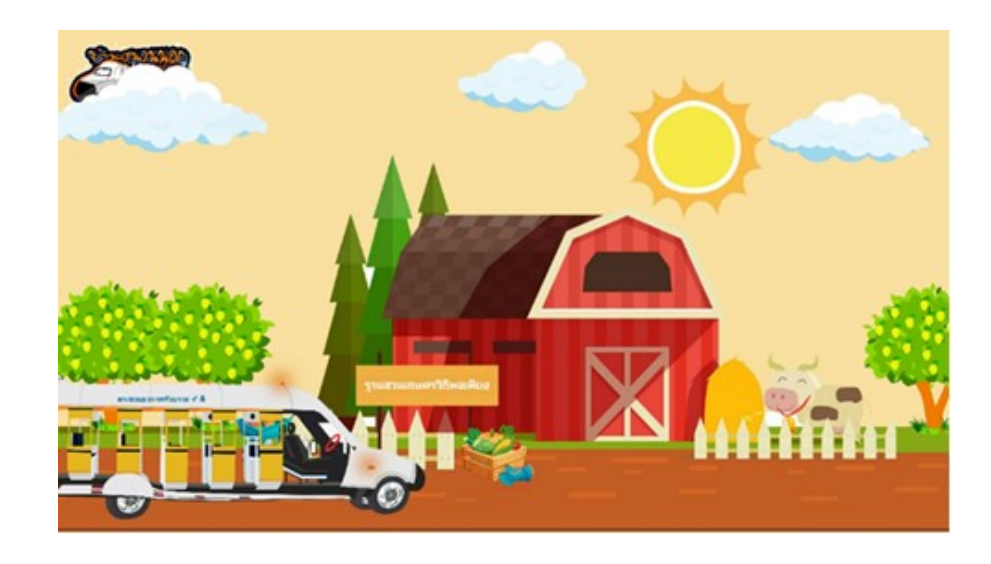

14. หน้าจอแสดงหน้าแรกของฐานสวนเกษตรวิถีพอเพียง

**ภาพที่ ก.14** หน้าจอแสดงฐานสวนเกษตรวิถีพอเพียง

15. หน้าจอแสดงตัวอย่างการนำเสนอฐานสวนเกษตรวิถีพอเพียง

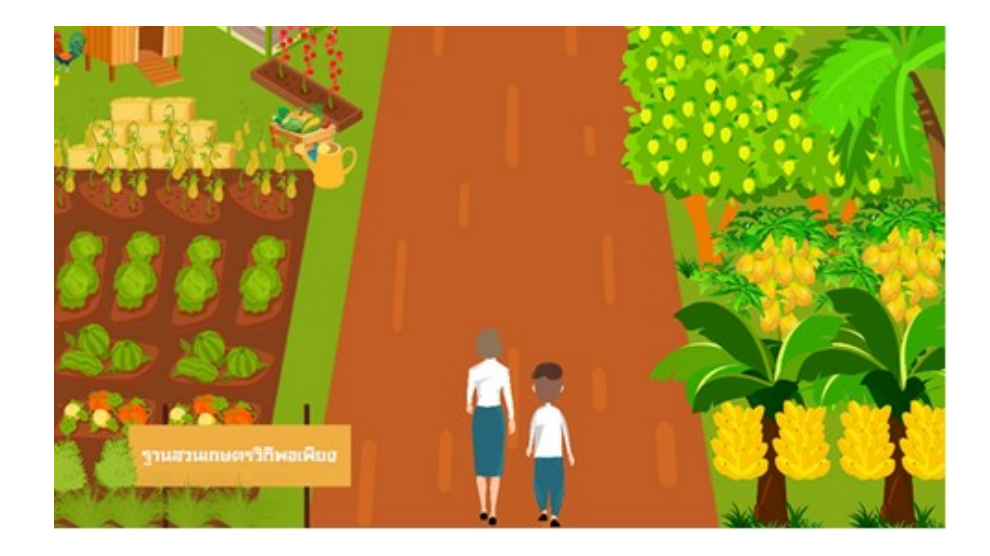

**ภาพที่ ก.15** หน้าจอแสดงตัวอย่างการนำเสนอฐานสวนเกษตรวิถีพอเพียง

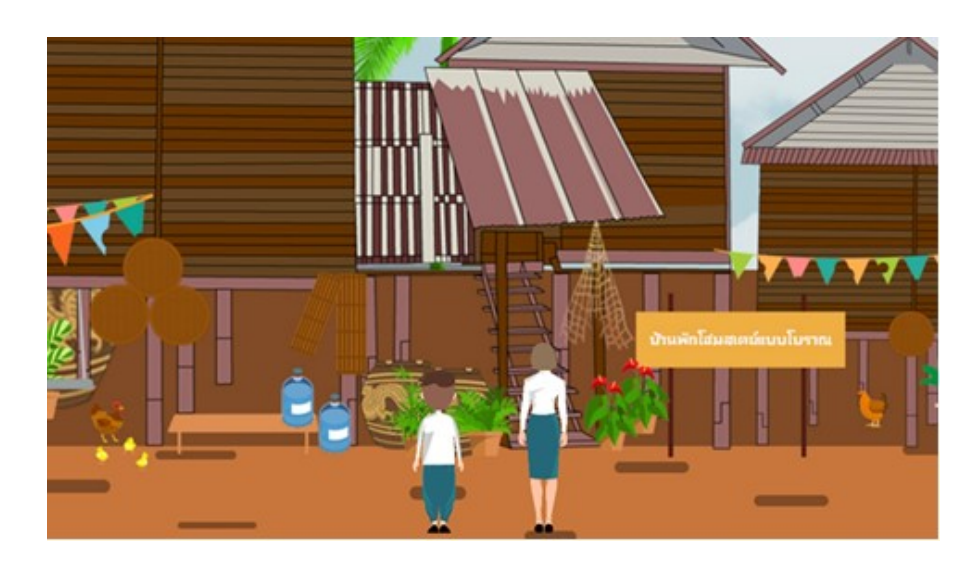

16. หน้าจอแสดงหน้าแรกของบ้านพักโฮมสเตย์แบบโบราณ

**ภาพที่ ก.16** หน้าจอแสดงบ้านพักโฮมสเตย์แบบโบราณ

17. หน้าจอแสดงตัวอย่างการนำเสนอบ้านพักโฮมสเตย์แบบโบราณ

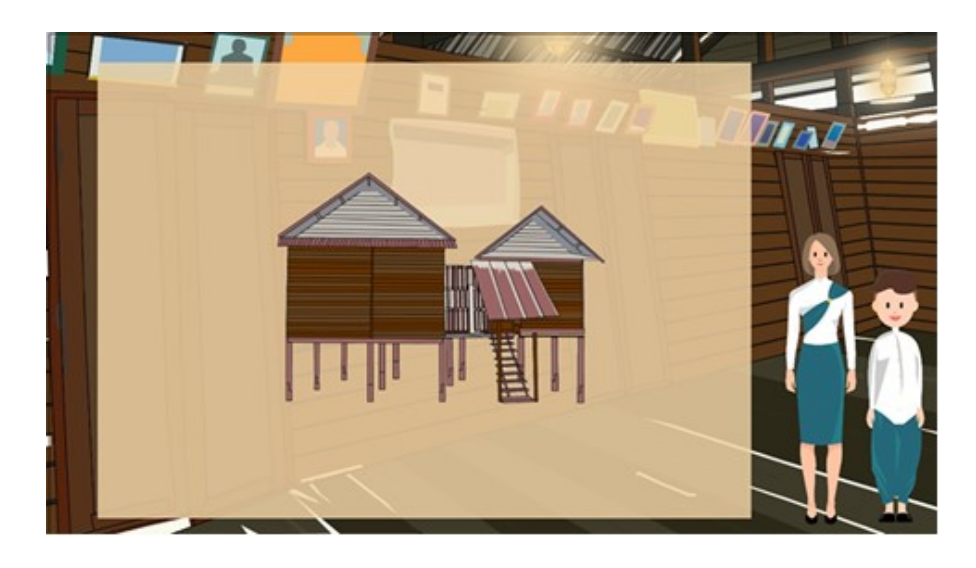

**ภาพที่ ก.17** หน้าจอแสดงตัวอย่างการนำเสนอบ้านพักโฮมสเตย์แบบโบราณ

**ภาคผนวก ข คู่มือการใช้งานโปรแกรม AR** 

## **คู่มือการใช้งานโปรแกรม AR**

# **วิธีการติดตั้งแอปพลิเคชัน ROAR**

แอปพลิเคชัน ROAR (ROAR Augmented Reality App) ใช้สำหรับสแกน Marker ที่สร้าง ไว้ในโปรแกรม ROAR สามารถท าการดาวน์โหลดแอปพลิเคชัน ROAR ได้จาก App Store หรือ Play Store สำหรับขั้นตอนการติดตั้งและวิธีการใช้มีรายละเอียดดังต่อไปนี้

1. กดที่ไอคอน App Store ในระบบปฏิบัติการ ios หรือ Play Store ในระบบปฏิบัติการ Android เพื่อจะทำการติดตั้งแอปพลิเคชัน ROAR

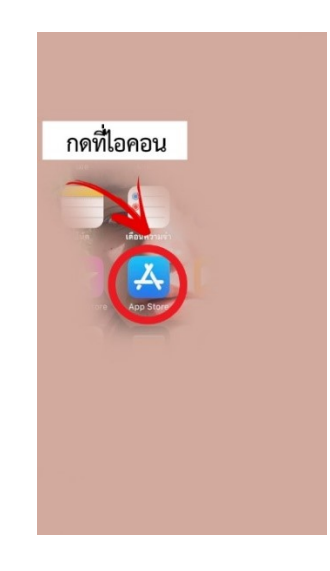

**ภาพที่ ข 1** ไอคอบสำหรับการติดตั้งแอปพลิเคชัน ROAR

2. เลือกที่ ค้นหา จากนั้นพิมพ์คำว่า ROAR

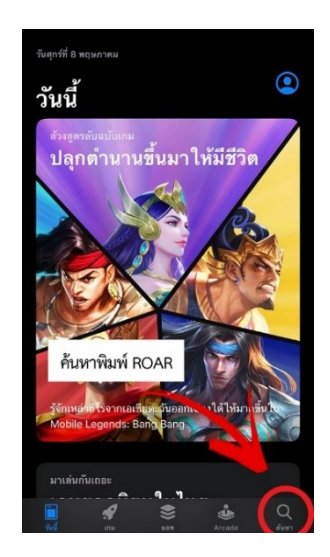

**ภาพที่ ข.2** หน้าค้นหาแอปพลิเคชัน ROAR

3. กดปุ่ม รับ หรือ ติดตั้ง (กรณีติดตั้งครั้งแรก) หรือ อัพเดท (กรณีที่เคยดาวน์โหลดมาแล้ว)

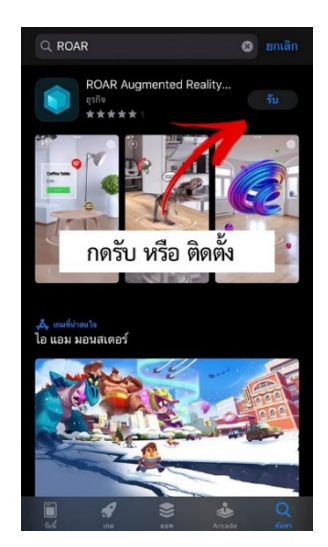

**ภาพที่ ข.3** หน้าจอแสดงแอปพลิเคชัน ROAR

4. รอจนการดาวน์โหลดสำเร็จ จากนั้นกดไอคอน ROAR เพื่อใช้งาน

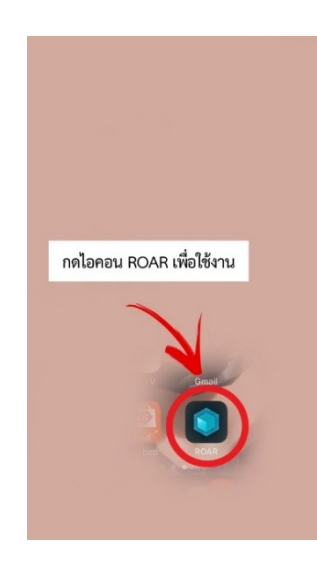

**ภาพที่ ข.4** หน้าจอแสดงผลเมื่อดาวน์โหลดส าเร็จ

5. กดปุ่มสีฟ้าเพื่อสแกน Marker

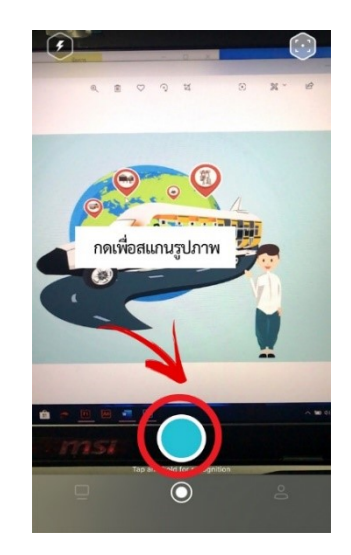

**ภาพที่ ข.5** หน้าจอสแกน Marker

6. กดปุ่มสีดำเพื่อรับชมวีดิโอ

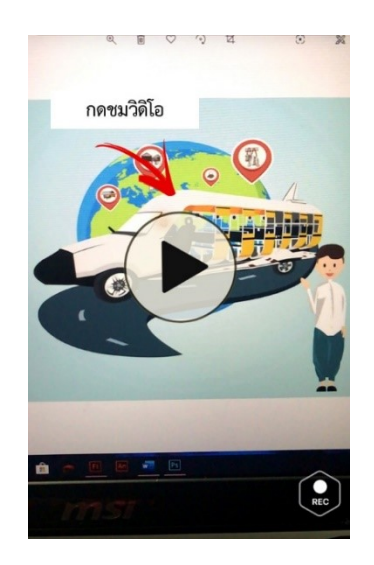

**ภาพที่ ข.6** หน้าจอเมื่อสแกน Marker ส าเร็จ

7. รับชมวีดิโอประวัติความเป็นมาของชุมชนบ้านสนวนนอกผ่านแอปพลิเคชัน ROAR

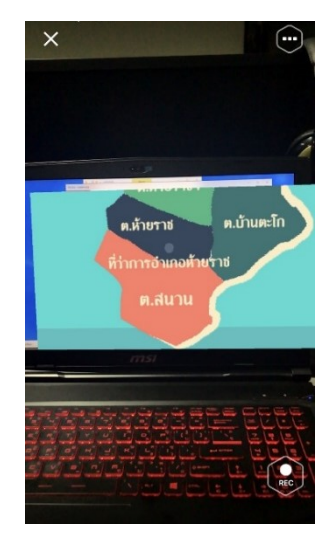

**ภาพที่ ข.7** หน้าจอแสดงวีดิโอประวัติความเป็นมาชุมชนบ้านสนวนนอก

**ภาคผนวก ค**

**ผลการวิเคราะห์คุณภาพของแบบสอบถามความพึงพอใจ การพัฒนาสื่อส่งเสริมการ ท่องเที่ยวชุมชนบ้านสนวนนอก อ าเภอห้วยราช จังหวัดบุรีรัมย์ ด้วยเทคโนโลยีความ จริงเสริม สอดแทรกการ์ตูนแอนิเมชัน 2 มิติ**

#### **ผลการวิเคราะห์คุณภาพของแบบสอบถามความพึงพอใจ**

การหาคุณภาพของแบบสอบถามความพึงพอใจของผู้เข้าชมที่มีต่อการชมสื่อส่งเสริมการ ้ท่องเที่ยวชุมชนบ้านสนวนนอก อำเภอห้วยราช จังหวัดบุรีรัมย์ ด้วยเทคโนโลยีความจริงเสริม สอดแทรกการ์ตูนแอนิเมชัน 2 มิติโดยผู้เชี่ยวชาญ ดังตารางที่ ข.1

**ตารางที่**ค.1 การประเมินความสอดคล้อง (IOC) ของแบบสอบถามความพึงพอใจ

ึการพัฒนาสื่อส่งเสริมการท่องเที่ยวชุมชนบ้านสนวนนอก อำเภอห้วยราช จังหวัดบุรีรัมย์ ด้วยเทคโนโลยีความจริงเสริม สอดแทรกการ์ตูนแอนิเมชัน 2 มิติ

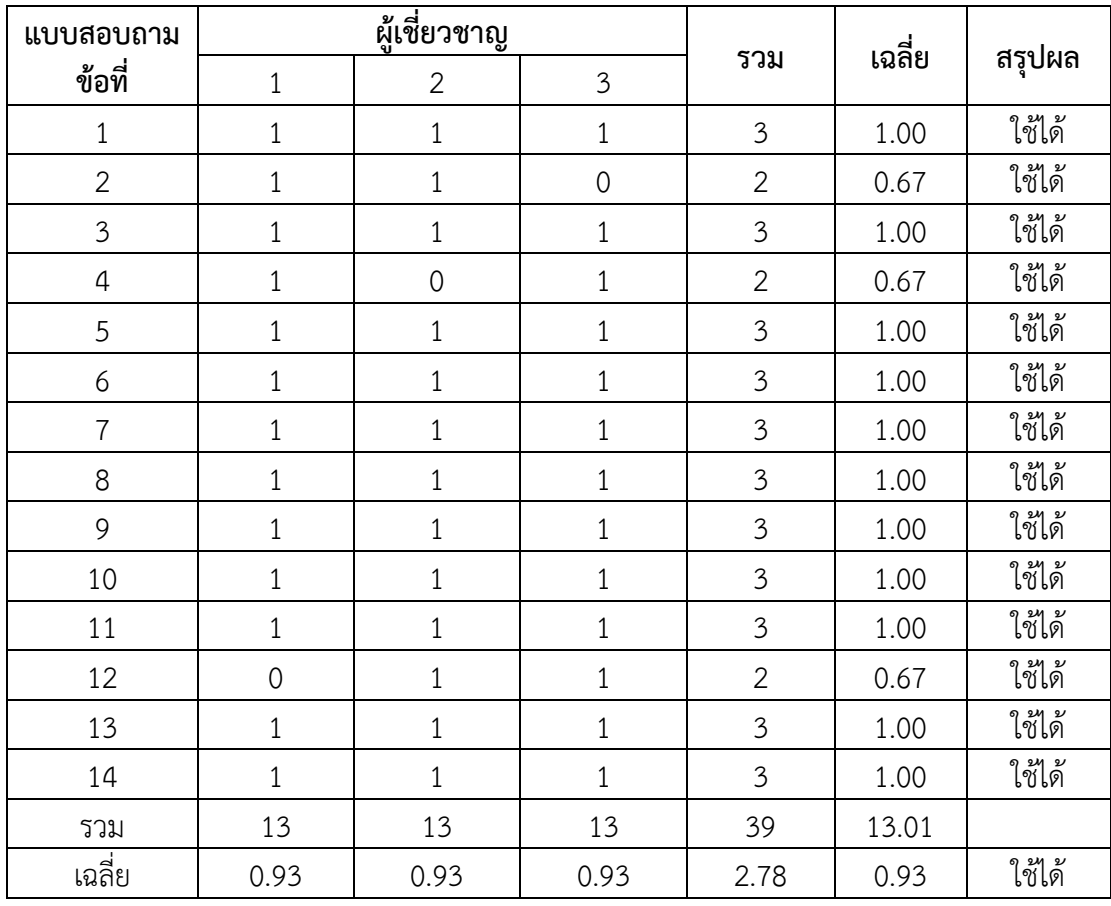

จากตารางที่ ข.1 ผลการวิเคราะห์คุณภาพของแบบสอบถามความพึงพอใจของผู้เข้าชมที่มีต่อ ึ การชมสื่อส่งเสริมการท่องเที่ยวชุมชนบ้านสนวนนอก อำเภอห้วยราช จังหวัดบุรีรัมย์ ด้วยเทคโนโลยี ความจริงเสริม สอดแทรกการ์ตูนแอนิเมชัน 2 มิติโดยผู้เชี่ยวชาญพบว่าแบบสอบถามมีคุณภาพใช้ได้ ทุกข้อสามารถใช้ในการเก็บรวบรวมข้อมูลได้

**ภาคผนวก ง**

**เครื่องมือที่ใช้ในการประเมินความพึงพอใจ การพัฒนาสื่อส่งเสริมการท่องเที่ยวชุมชน บ้านสนวนนอก อ าเภอห้วยราช จังหวัดบุรีรัมย์ ด้วยเทคโนโลยีความจริงเสริม สอดแทรกการ์ตูนแอนิเมชัน 2 มิติ**

**เครื่องมือที่ใช้ในการประเมินความพึงพอใจ การพัฒนาสื่อส่งเสริมการท่องเที่ยวชุมชนบ้านสนวนนอก อ าเภอห้วยราช จังหวัดบุรีรัมย์ ด้วย เทคโนโลยีความจริงเสริม สอดแทรกการ์ตูนแอนิเมชัน 2 มิติ**

### **ตอนที่ 1 ข้อมูลส่วนตัว**

**์ คำชี้แจง** ให้ท่านตอบข้อมูลตามความเป็นจริงโดยกาเครื่องหมาย ✔ ลงใน ( ) และเติมข้อมูลลงใน ช่องว่างให้ครบถ้วน

- 1. เพศ ( ) ชาย ( ) หญิง
- 2. อายุ .....................................

# **ตอนที่ 2 แบบประเมินความพึงพอใจในการใช้สื่อส่งเสริมการท่องเที่ยว**

**ค าชี้แจง** ให้ท่านอ่านข้อความและใส่เครื่องหมาย ลงในช่องระดับคะแนนความพึงพอใจที่นักเรียน เลือกตามความเป็นจริง โดยคะแนนแต่ละช่องมีความหมายดังต่อไปนี้

- ระดับ 5 หมายถึงพอใจมากที่สุด
- ระดับ 4 หมายถึงพอใจมาก
- ระดับ 3 หมายถึงพอใจปานกลาง
- ระดับ 2 หมายถึงพอใจน้อย
- ระดับ 1 หมายถึงพอใจน้อยที่สุด

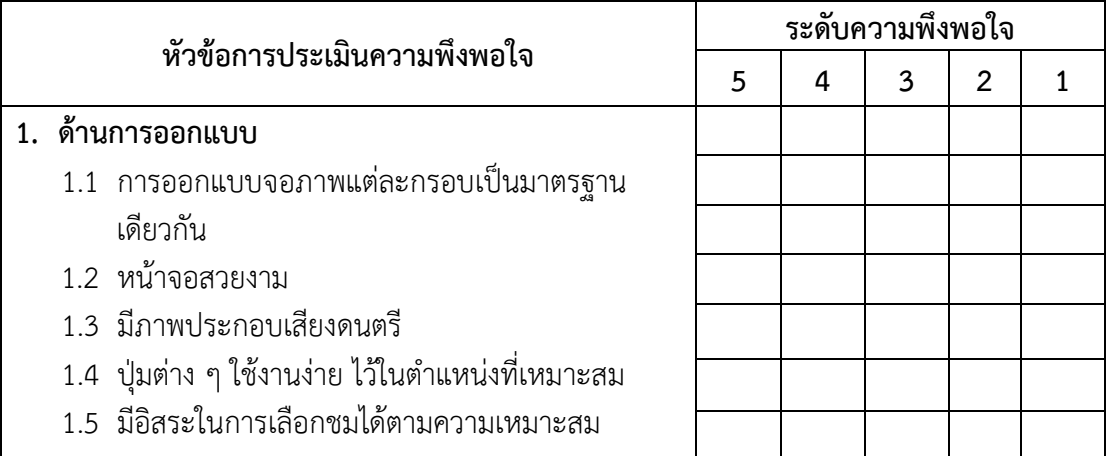

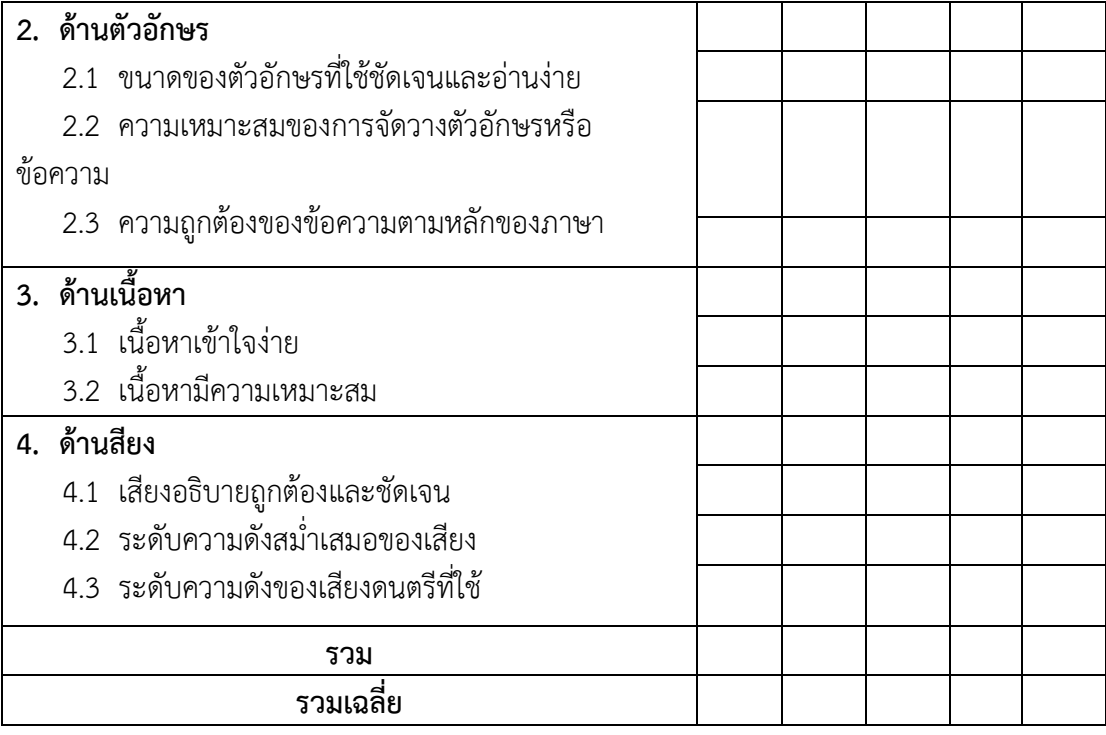

# **ข้อเสนอแนะ**

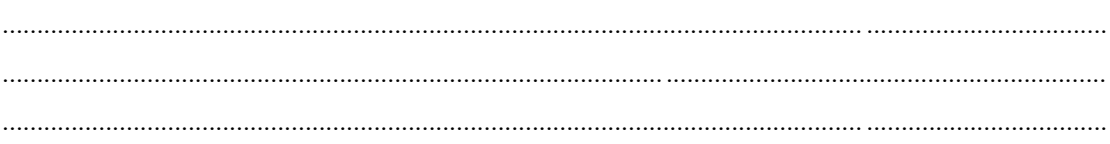